# **AdafruitDRV2605 Library Documentation**

*Release 1.0*

**Tony DiCola**

**Jan 22, 2020**

## **Contents**

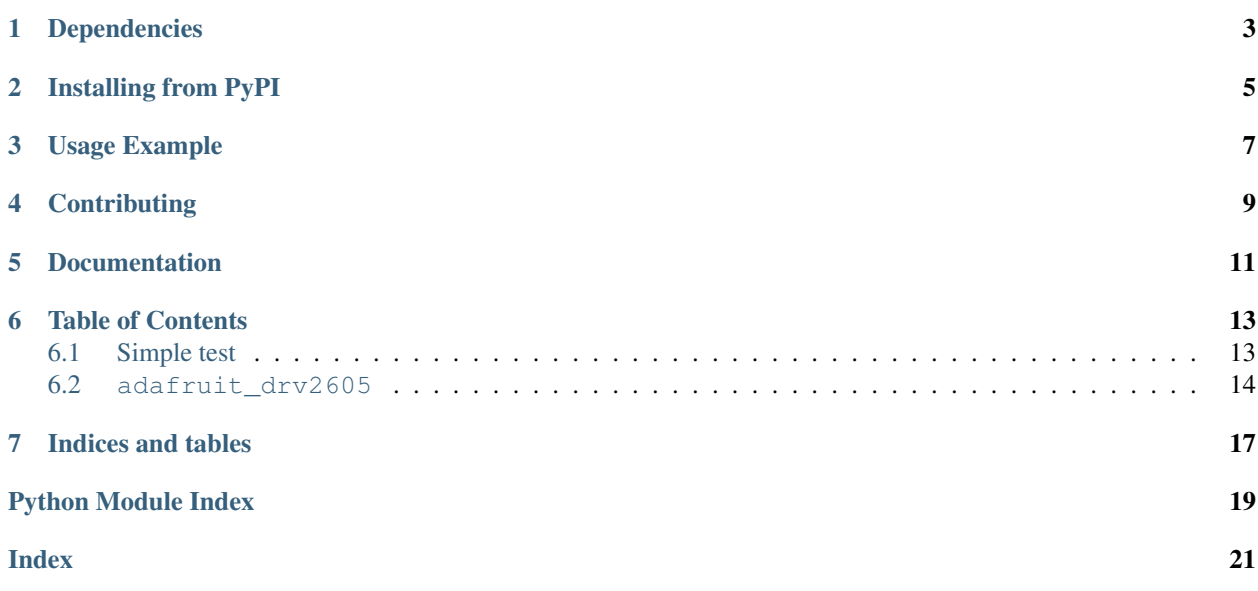

CircuitPython module for the DRV2605 haptic feedback motor driver.

## Dependencies

#### <span id="page-6-0"></span>This driver depends on:

- [Adafruit CircuitPython](https://github.com/adafruit/circuitpython)
- [Bus Device](https://github.com/adafruit/Adafruit_CircuitPython_BusDevice)

Please ensure all dependencies are available on the CircuitPython filesystem. This is easily achieved by downloading [the Adafruit library and driver bundle.](https://github.com/adafruit/Adafruit_CircuitPython_Bundle)

## Installing from PyPI

<span id="page-8-0"></span>On supported GNU/Linux systems like the Raspberry Pi, you can install the driver locally [from PyPI.](https://pypi.org/project/adafruit-circuitpython-drv2605/) To install for current user:

pip3 install adafruit-circuitpython-drv2605

To install system-wide (this may be required in some cases):

sudo pip3 install adafruit-circuitpython-drv2605

To install in a virtual environment in your current project:

```
mkdir project-name && cd project-name
python3 -m venv .env
source .env/bin/activate
pip3 install adafruit-circuitpython-drv2605
```
Usage Example

<span id="page-10-0"></span>See examples/drv2605\_simpletest.py for a demo of the usage.

## **Contributing**

<span id="page-12-0"></span>Contributions are welcome! Please read our [Code of Conduct](https://github.com/adafruit/Adafruit_CircuitPython_DRV2605/blob/master/CODE_OF_CONDUCT.md) before contributing to help this project stay welcoming.

Documentation

<span id="page-14-0"></span>For information on building library documentation, please check out [this guide.](https://learn.adafruit.com/creating-and-sharing-a-circuitpython-library/sharing-our-docs-on-readthedocs#sphinx-5-1)

### Table of Contents

### <span id="page-16-1"></span><span id="page-16-0"></span>**6.1 Simple test**

Ensure your device works with this simple test.

```
Listing 1: examples/drv2605_simpletest.py
```

```
1 | # Simple demo of the DRV2605 haptic feedback motor driver.
2 \# Will play all 123 effects in order for about a half second each.
3 # Author: Tony DiCola
4 import time
5
6 import board
7 import busio
8
9 import adafruit_drv2605
10
11
12 \mid # Initialize I2C bus and DRV2605 module.
13 \mid 12c = \text{busio.IC}(\text{board. SCL}, \text{board. SDA})14 drv = adafruit_drv2605.DRV2605(i2c)
15
16 # Main loop runs forever trying each effect (1-123).
17 \# See table 11.2 in the datasheet for a list of all the effect names and IDs.
18 # http://www.ti.com/lit/ds/symlink/drv2605.pdf
19 effect_id = 1
20 while True:
21 print ('Playing effect \#{0}'.format (effect_id))
22 drv.sequence[0] = adafruit_drv2605.Effect(effect_id) # Set the effect on slot 0.
23 # You can assign effects to up to 7 different slots to combine
24 # them in interesting ways. Index the sequence property with a
25 # slot number 0 to 6.
26 # Optionally, you can assign a pause to a slot. E.g.
\begin{array}{ccc} \hbox{27} & \# \text{} & \text{28} \\ \hbox{27} & \# \text{} & \text{27} \end{array} = adafruit_drv2605.Pause(0.5) # Pause for half a second
```
(continues on next page)

(continued from previous page)

```
28 drv.play() # play the effect
29 time.sleep(0.5) # for 0.5 seconds
30 drv.stop() # and then stop (if it's still running)
31 # Increment effect ID and wrap back around to 1.
32 effect_id += 1
\text{if} \text{effect_id} > 123:
34 effect_id = 1
```
### <span id="page-17-1"></span><span id="page-17-0"></span>**6.2 adafruit\_drv2605**

CircuitPython module for the DRV2605 haptic feedback motor driver. See examples/simpletest.py for a demo of the usage.

• Author(s): Tony DiCola

**class** adafruit\_drv2605.**DRV2605**(*i2c*, *address=90*) TI DRV2605 haptic feedback motor driver module.

#### **library**

The library selected for waveform playback. Should be a value of:

- LIBRARY\_EMPTY: Empty
- LIBRARY\_TS2200A: TS2200 library A (the default)
- LIBRARY\_TS2200B: TS2200 library B
- LIBRARY\_TS2200C: TS2200 library C
- LIBRARY\_TS2200D: TS2200 library D
- LIBRARY\_TS2200E: TS2200 library E
- LIBRARY\_LRA: LRA library

See the datasheet for the meaning and description of effects in each library.

#### **mode**

The mode of the chip. Should be a value of:

- MODE\_INTTRIG: Internal triggering, vibrates as soon as you call play(). Default mode.
- MODE\_EXTTRIGEDGE: External triggering, edge mode.
- MODE\_EXTTRIGLVL: External triggering, level mode.
- MODE\_PWMANALOG: PWM/analog input mode.
- MODE AUDIOVIBE: Audio-to-vibration mode.
- MODE\_REALTIME: Real-time playback mode.
- MODE\_DIAGNOS: Diagnostics mode.
- MODE\_AUTOCAL: Auto-calibration mode.

See the datasheet for the meaning of modes beyond MODE\_INTTRIG.

#### **play**()

Play back the select effect(s) on the motor.

#### <span id="page-18-0"></span>**sequence**

List-like sequence of waveform effects. Get or set an effect waveform for slot 0-6 by indexing the sequence property with the slot number. A slot must be set to either an Effect() or Pause() class. See the datasheet for a complete table of effect ID values and the associated waveform / effect.

E.g. 'slot\_0\_effect = drv.sequence[0]', 'drv.sequence[0] = Effect(88)'

#### **set\_waveform**(*effect\_id*, *slot=0*)

Select an effect waveform for the specified slot (default is slot 0, but up to 7 effects can be combined with slot values 0 to 6). See the datasheet for a complete table of effect ID values and the associated waveform / effect.

**stop**()

Stop vibrating the motor.

#### **use\_ERM**()

Use an eccentric rotating mass motor (the default).

#### **use\_LRM**()

Use a linear resonance actuator motor.

#### **class** adafruit\_drv2605.**Effect**(*effect\_id*)

DRV2605 waveform sequence effect.

#### **id**

Effect ID.

**raw\_value** Raw effect ID.

#### **class** adafruit\_drv2605.**Pause**(*duration*) DRV2605 waveform sequence timed delay.

#### **duration**

Pause duration in seconds.

#### **raw\_value**

Raw pause duration.

Indices and tables

- <span id="page-20-0"></span>• genindex
- modindex
- search

Python Module Index

<span id="page-22-0"></span>a

adafruit\_drv2605, [14](#page-17-1)

### Index

## <span id="page-24-0"></span>A

adafruit\_drv2605 (*module*), [14](#page-17-2)

## D

DRV2605 (*class in adafruit\_drv2605*), [14](#page-17-2) duration (*adafruit\_drv2605.Pause attribute*), [15](#page-18-0)

## E

Effect (*class in adafruit\_drv2605*), [15](#page-18-0)

## I

id (*adafruit\_drv2605.Effect attribute*), [15](#page-18-0)

## L

library (*adafruit\_drv2605.DRV2605 attribute*), [14](#page-17-2)

## M

mode (*adafruit\_drv2605.DRV2605 attribute*), [14](#page-17-2)

## P

Pause (*class in adafruit\_drv2605*), [15](#page-18-0) play() (*adafruit\_drv2605.DRV2605 method*), [14](#page-17-2)

## R

raw\_value (*adafruit\_drv2605.Effect attribute*), [15](#page-18-0) raw\_value (*adafruit\_drv2605.Pause attribute*), [15](#page-18-0)

## S

sequence (*adafruit\_drv2605.DRV2605 attribute*), [14](#page-17-2) set\_waveform() (*adafruit\_drv2605.DRV2605 method*), [15](#page-18-0) stop() (*adafruit\_drv2605.DRV2605 method*), [15](#page-18-0)

## $\cup$

use\_ERM() (*adafruit\_drv2605.DRV2605 method*), [15](#page-18-0) use\_LRM() (*adafruit\_drv2605.DRV2605 method*), [15](#page-18-0)